## **[Konfiguracja systemu –](https://pomoc.comarch.pl/altum/20221/documentation/konfiguracja-systemu-zakladka-handel-informacje-ogolne/) [Zakładka Handel – Informacje](https://pomoc.comarch.pl/altum/20221/documentation/konfiguracja-systemu-zakladka-handel-informacje-ogolne/) [ogólne](https://pomoc.comarch.pl/altum/20221/documentation/konfiguracja-systemu-zakladka-handel-informacje-ogolne/)**

Podstawowa konfiguracja systemu w zakresie obszaru handlowego możliwa jest do przeprowadzenia z poziomu zakładki *System Konfiguracja Handel.*

Składa się ona z następujących obszarów:

- [Parametry ogólne](https://pomoc.comarch.pl/altum/20221/documentation/handel-i-magazyn/podstawowa-konfiguracja/konfiguracja-systemu-zakladka-handel-parametry-ogolne/)
- [Kody kreskowe](https://pomoc.comarch.pl/altum/20221/documentation/handel-i-magazyn/podstawowa-konfiguracja/konfiguracja-systemu-zakladka-handel-kody-kreskowe/)
- [Okresy handlowe](https://pomoc.comarch.pl/altum/20221/documentation/handel-i-magazyn/podstawowa-konfiguracja/konfiguracja-systemu-zakladka-handel-okresy-handlowe/)
- [Artykuły](https://pomoc.comarch.pl/altum/20221/documentation/handel-i-magazyn/podstawowa-konfiguracja/konfiguracja-systemu-zakladka-handel-sekcja-artykuly/)
- **[Dokumenty](https://pomoc.comarch.pl/altum/20221/documentation/handel-i-magazyn/podstawowa-konfiguracja/konfiguracja-systemu-zakladka-handel-dokumenty/)**
- **[Inwentaryzacja](https://pomoc.comarch.pl/altum/20221/documentation/handel-i-magazyn/podstawowa-konfiguracja/konfiguracja-systemu-zakladka-handel-inwentaryzacja/)**

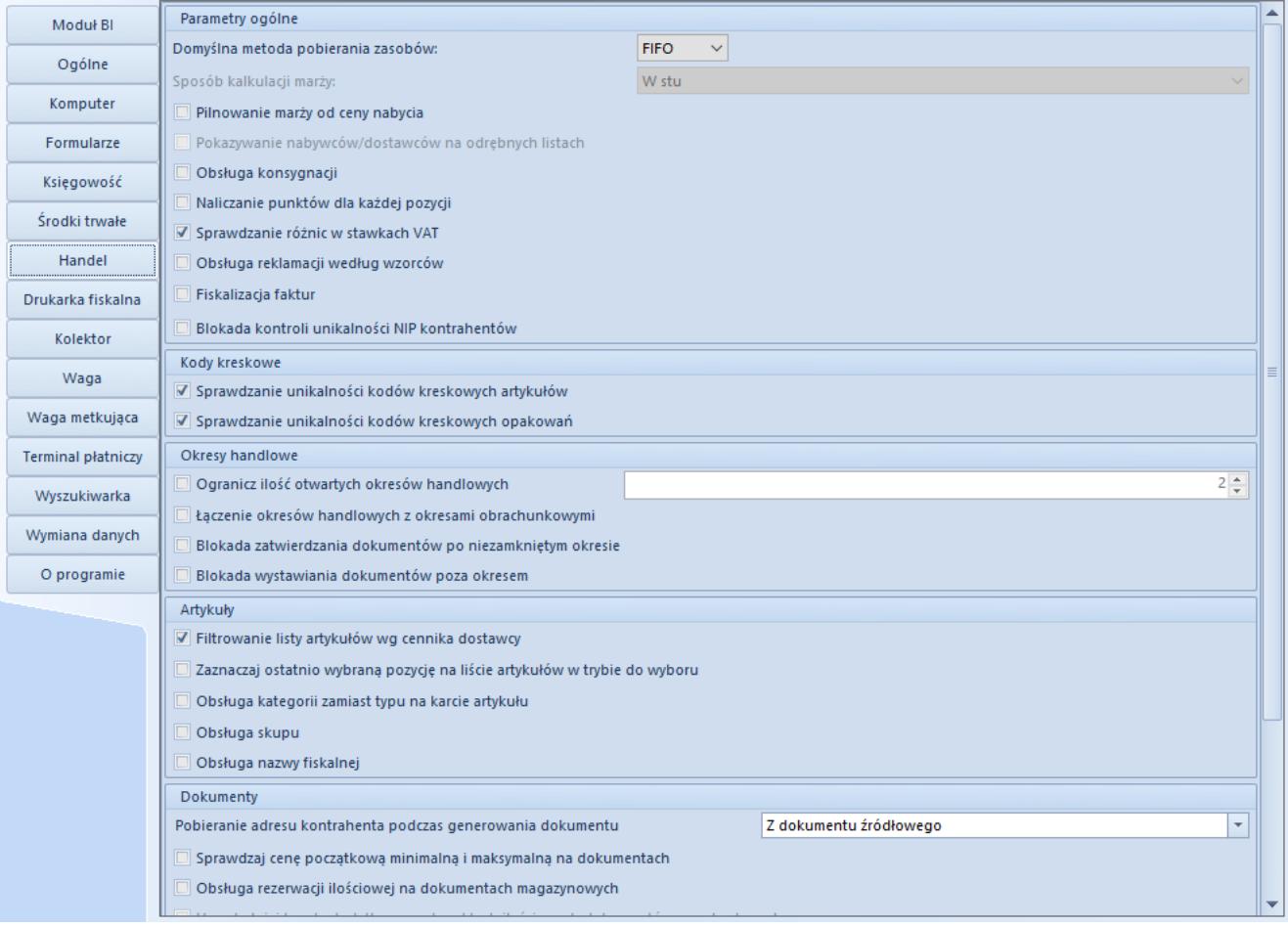

Widok zakładki Handel w menu konfiguracji systemu

### Uwaga

Zalecane jest wykonanie powyższej konfiguracji przed rozpoczęciem pracy z systemem, ponieważ część parametrów jest blokowana do edycji po rozpoczęciu korzystania z funkcjonalności z nimi związanych. Informacje na temat poszczególnych sekcji konfiguracji oraz parametrów znajdują się w kolejnych artykułach kategorii [Podstawowa konfiguracja](https://pomoc.comarch.pl/altum/20221/documentation/handel-i-magazyn/podstawowa-konfiguracja/).

## **[Konfiguracja systemu –](https://pomoc.comarch.pl/altum/20221/documentation/konfiguracja-systemu-zakladka-handel-parametry-ogolne/) [Zakładka Handel – Parametry](https://pomoc.comarch.pl/altum/20221/documentation/konfiguracja-systemu-zakladka-handel-parametry-ogolne/) [ogólne](https://pomoc.comarch.pl/altum/20221/documentation/konfiguracja-systemu-zakladka-handel-parametry-ogolne/)**

Parametry dostępne są na zakładce *Handel* w menu *System Konfiguracja Handel*, opisanej w artykule [Konfiguracja](https://pomoc.comarch.pl/altum/20221/documentation/handel-i-magazyn/podstawowa-konfiguracja/konfiguracja-systemu-zakladka-handel-informacje-ogolne/) [systemu – Zakładka Handel – Informacje ogólne](https://pomoc.comarch.pl/altum/20221/documentation/handel-i-magazyn/podstawowa-konfiguracja/konfiguracja-systemu-zakladka-handel-informacje-ogolne/).

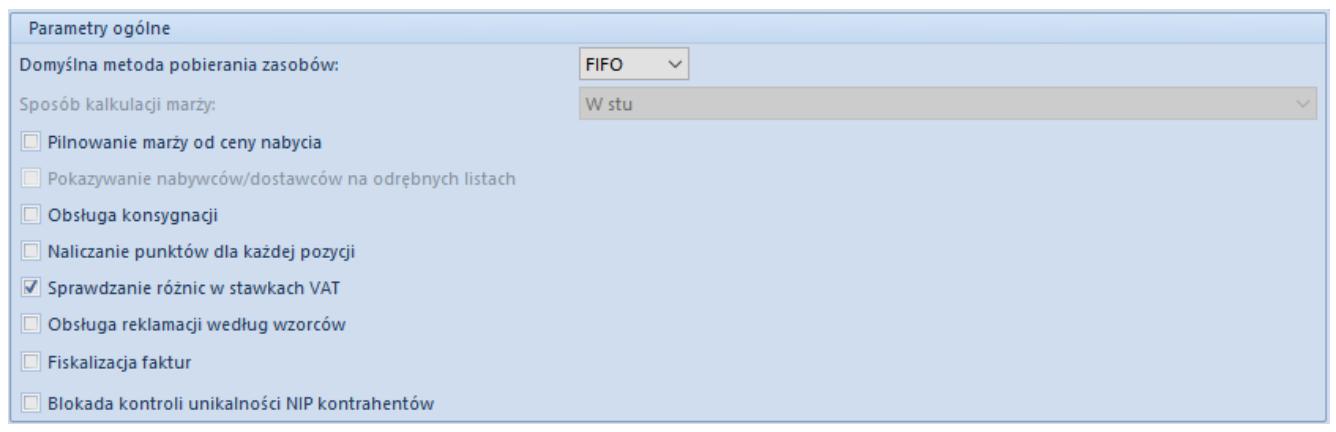

Okno konfiguracji systemu – sekcja Parametry ogólne

W sekcji *Parametry ogólne* dostępne są następujące ustawienia:

**Domyślna metoda pobierania zasobów** – decyduje o sposobie wyceny magazynu. W systemie dostępne są metody:

- FIFO First In First Out pierwsze weszło, pierwsze wyszło. Rozchodowywane są w pierwszej kolejności zasoby z najwcześniejszej dostawy.
- LIFO Last In First Out ostatnie weszło, pierwsze wyszło. Rozchodowywane są w pierwszej kolejności zasoby z dostawy przyjętej najpóźniej.
- AVCO Average Cost metoda średniej ważonej; polega na księgowaniu przy wykorzystaniu średniej ważonej ceny nabycia

### Uwaga

Zmiana metody kolejkowania zasobów jest możliwa do momentu dodania pierwszego artykułu do bazy danych. W przypadku metody FIFO/LIFO, po dodaniu artykułu użytkownik może dokonywać zmian w obrębie tych dwóch metod kolejkowania.

- **Sposób kalkulacji [marży](https://pomoc.comarch.pl/altum/20221/documentation/handel-i-magazyn/inne-funkcje/marza-na-dokumentach/)** określa do jakiej wartości odnosi się kalkulacja. Parametr należy określić podczas pierwszej konfiguracji systemu, ponieważ po dodaniu pierwszej karty artykułu pole to staje się nieaktywne. Operator ma do wyboru opcje kalkulacji:
	- *W stu* jako wartość odniesienia wykorzystywana jest cena sprzedaży
	- *Od stu*  jako wartość odniesienia wykorzystywana jest cena zakupu/nabycia; ten sposób kalkulacji określany jest również mianem "narzutu"
- **Pilnowanie marży od ceny nabycia** po zaznaczeniu parametru marża pilnowana jest od ceny nabycia. W przypadku gdy parametr jest odznaczony, marża pilnowana jest od ceny zakupu.
- **Pokazywanie nabywców/dostawców na odrębnych listach** zaznaczony parametr pozwala na wyświetlanie kontrahentów na dwóch osobnych listach. Podlega on edycji do momentu dodania grupy kontrahentów lub kontrahenta do systemu.
- **Obsługa konsygnacji** po zaznaczeniu parametru istnieje możliwość obsługi w systemie [procesu konsygnacji](https://pomoc.comarch.pl/altum/20221/documentation/handel-i-magazyn/konsygnacja/)
- **Naliczanie punktów dla każdej pozycji** parametr pozwala

na określenie momentu, w którym mają być naliczane [punkty lojalnościowe](https://pomoc.comarch.pl/altum/20221/documentation/handel-i-magazyn/inne-funkcje/program-lojalnosciowy/) na karcie kontrahenta. W przypadku zaznaczenia parametru punkty są aktualizowane podczas dodawania/usuwania elementów na dokumentach. Odznaczony parametr determinuje naliczanie punktów dopiero po zatwierdzeniu dokumentu.

- **Sprawdzanie różnic w stawkach VAT** zaznaczenie parametru uruchamia mechanizm weryfikacji stawki VAT podczas generowania dokumentów z ofert lub zamówień oraz podczas zatwierdzania dokumentów. Weryfikacja odbywa się tylko, jeśli na dokumencie źródłowym stawki VAT są ustawione na *Krajowe*. Jeśli przynajmniej jedna stawka VAT na pozycji dokumentu generowanego jest różna od stawki zdefiniowanej na karcie artykułu tej pozycji, system wyświetli stosowny komunikat.
- **Obsługa reklamacji według wzorców** zaznaczenie parametru pozwala na wykorzystanie funkcjonalności wzorców, które automatyzują prace użytkowników podczas [obsługi reklamacji](https://pomoc.comarch.pl/altum/20221/documentation/handel-i-magazyn/inne-funkcje/reklamacje/). Po jego zaznaczeniu z poziomu *Konfiguracja (Handel/Magazyn) Wzorce obsługi reklamacji* dostępna jest lista wzorców obsługi reklamacji wraz z funkcjami niezbędnymi do jej obsługi.
- **Fiskalizacja faktur** zaznaczenie parametru pozwala na dokonywanie [fiskalizacji](https://pomoc.comarch.pl/altum/20221/documentation/handel-i-magazyn/inne-funkcje/fiskalizacja-faktur/) faktur sprzedaży oraz faktur zaliczkowych sprzedaży. Aby fiskalizacja była możliwa, należy także zaznaczyć parametr *Kierunek VAT: Od Brutto*, na definicji dokumentów FS oraz FSL.
- **Obsługa odwrotnego obciążenia** zaznaczenie parametru pozwala na obsługę [odwrotnego obciążenia.](https://pomoc.comarch.pl/altum/20221/documentation/handel-i-magazyn/inne-funkcje/obsluga-odwrotnego-obciazenia/) Parametr można edytować do momentu zarejestrowania pierwszego dokumentu obsługującego odwrotne obciążenie.
- **Blokada kontroli unikalności NIP kontrahentów** parametr umożliwia wyłączenie standardowej funkcji weryfikacji unikalności kontrahentów pod względem numeru NIP i wykorzystanie procesu BPM (Blokada kontroli unikalności NIP kontrahentów), który umożliwia bardziej restrykcyjną formę kontroli. Podczas zapisu karty kontrahenta proces

weryfikuje, czy w bazie danych istnieje już kontrahent o numerze NIP wprowadzonym na edytowanej karcie. Użytkownik zostanie poinformowany na karcie jakiego kontrahenta podany NIP został już wskazany.

## **[Konfiguracja systemu –](https://pomoc.comarch.pl/altum/20221/documentation/konfiguracja-systemu-zakladka-handel-kody-kreskowe/) [Zakładka Handel – Kody](https://pomoc.comarch.pl/altum/20221/documentation/konfiguracja-systemu-zakladka-handel-kody-kreskowe/) [kreskowe](https://pomoc.comarch.pl/altum/20221/documentation/konfiguracja-systemu-zakladka-handel-kody-kreskowe/)**

Parametry dostępne są na zakładce *Handel* w menu *System Konfiguracja Handel*, opisanej w artykule [Konfiguracja](https://pomoc.comarch.pl/altum/20221/documentation/handel-i-magazyn/podstawowa-konfiguracja/konfiguracja-systemu-zakladka-handel-informacje-ogolne/) [systemu – Zakładka Handel – Informacje ogólne](https://pomoc.comarch.pl/altum/20221/documentation/handel-i-magazyn/podstawowa-konfiguracja/konfiguracja-systemu-zakladka-handel-informacje-ogolne/).

```
Kody kreskowe
V Sprawdzanie unikalności kodów kreskowych artykułów
```
V Sprawdzanie unikalności kodów kreskowych opakowań

Okno konfiguracji systemu – sekcja Kody kreskowe

W sekcji *Kody kreskowe* dostępne są następujące parametry:

- **Sprawdzanie unikalności kodów kreskowych artykułów** opcja pozwalająca na włączenie sprawdzania unikalności kodów kreskowych dla artykułów. Jeśli kod kreskowy już istnieje, zostanie wyświetlony odpowiedni komunikat i zablokowana zostanie możliwość zapisu karty artykułu z powtórzonym kodem.
- **Sprawdzanie unikalności kodów kreskowych opakowań** opcja pozwalająca na włączenie sprawdzania unikalności kodów kreskowych dla opakowań. Jeśli kod kreskowy zostanie zdublowany, system wyświetli odpowiedni komunikat. Użytkownik ma możliwość zdecydowania czy mogą

powstać opakowania, które posiadają powtórzony kod kreskowy.

## **[Konfiguracja systemu –](https://pomoc.comarch.pl/altum/20221/documentation/konfiguracja-systemu-zakladka-handel-okresy-handlowe/) [Zakładka Handel – Okresy](https://pomoc.comarch.pl/altum/20221/documentation/konfiguracja-systemu-zakladka-handel-okresy-handlowe/) [handlowe](https://pomoc.comarch.pl/altum/20221/documentation/konfiguracja-systemu-zakladka-handel-okresy-handlowe/)**

Parametry dostępne są na zakładce *Handel* w menu *System Konfiguracja Handel*, opisanej w artykule [Konfiguracja](https://pomoc.comarch.pl/altum/20221/documentation/handel-i-magazyn/podstawowa-konfiguracja/konfiguracja-systemu-zakladka-handel-informacje-ogolne/) [systemu – Zakładka Handel – Informacje ogólne](https://pomoc.comarch.pl/altum/20221/documentation/handel-i-magazyn/podstawowa-konfiguracja/konfiguracja-systemu-zakladka-handel-informacje-ogolne/).

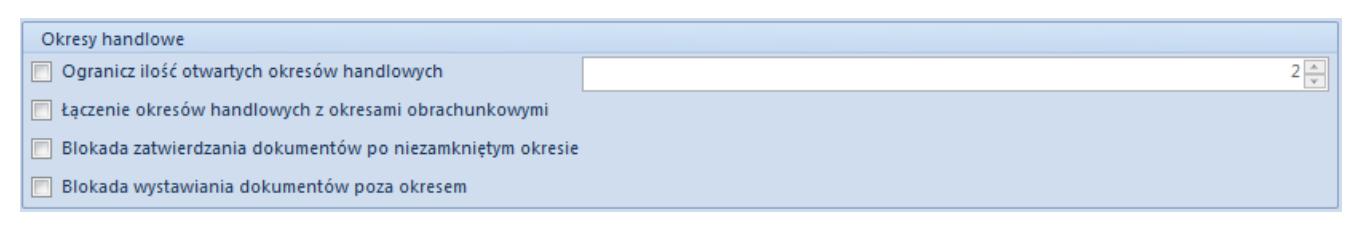

Okno konfiguracji systemu – sekcja Okresy handlowe

W sekcji *Okresy handlowe* dostępne są następujące parametry:

- **Ogranicz ilość otwartych okresów handlowych** parametr pozwala określić maksymalną liczbę jednocześnie otwartych okresów handlowych
- **Łączenie okresów handlowych z okresami obrachunkowymi** zaznaczenie tego parametru umożliwi automatyczne zamykanie okresu handlowego razem z zamknięciem okresu księgowego
- **Blokada zatwierdzania dokumentów po niezamkniętym okresie** – parametr uniemożliwia zatwierdzanie dokumentów poza zdefiniowanym okresem handlowym. Blokada zatwierdzania dokumentów po niezamkniętym okresie dotyczy sytuacji:
- gdy data wystawianego dokumentu zawiera się w otwartym okresie handlowym poprzedzonym innym otwartym okresem handlowym
- gdy data wystawianego dokumentu wykracza poza zakres ostatniego otwartego okresu handlowego (jedynie dla zaznaczonego parametru *Blokada wystawiania dokumentów poza okresem*)

Ponadto, jeśli w konfiguracji dla zatwierdzanego typu dokumentu ustawiono automatyczne generowanie innego zatwierdzonego dokumentu, a data generowanego dokumentu spełnia jeden z dwóch powyższych warunków, to generowany dokument zostanie zapisany w stanie niezatwierdzonym.

**Blokada wystawienia dokumentów poza okresem** – parametr kontroluje, podczas wystawiania dokumentu, z jaką z datą wystawienia/wpływu/ewidencji jest on dodawany. W przypadku gdy jest ona późniejsza niż data końca ostatniego otwartego okresu handlowego, system automatycznie zmieni datę wystawienia/ewidencji dokumentu na datę końca ostatniego otwartego okresu handlowego, wyświetlając przy tym odpowiedni komunikat.

## **[Konfiguracja systemu –](https://pomoc.comarch.pl/altum/20221/documentation/konfiguracja-systemu-zakladka-handel-sekcja-artykuly/) [Zakładka Handel – Sekcja](https://pomoc.comarch.pl/altum/20221/documentation/konfiguracja-systemu-zakladka-handel-sekcja-artykuly/) [Artykuły](https://pomoc.comarch.pl/altum/20221/documentation/konfiguracja-systemu-zakladka-handel-sekcja-artykuly/)**

Parametry dostępne są na zakładce *Handel* w menu *System Konfiguracja Handel*, opisanej w artykule [Konfiguracja](https://pomoc.comarch.pl/altum/20221/documentation/handel-i-magazyn/podstawowa-konfiguracja/konfiguracja-systemu-zakladka-handel-informacje-ogolne/) [systemu – Zakładka Handel – Informacje ogólne](https://pomoc.comarch.pl/altum/20221/documentation/handel-i-magazyn/podstawowa-konfiguracja/konfiguracja-systemu-zakladka-handel-informacje-ogolne/).

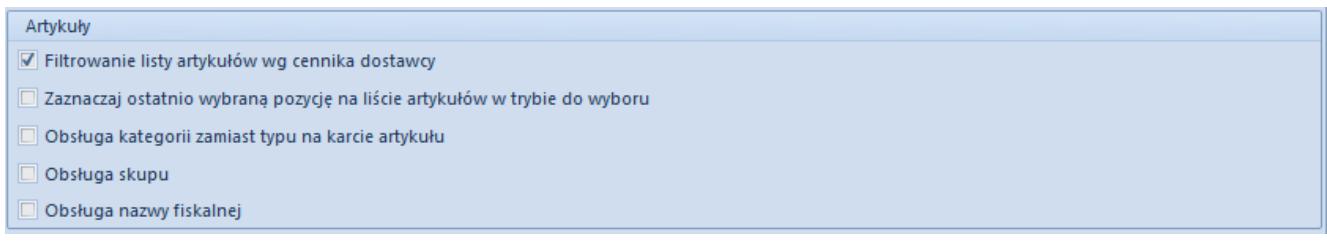

Okno konfiguracji systemu – sekcja Artykuły

W sekcji *Artykuły* znajdują się następujące parametry:

- **Filtrowanie listy artykułów wg cennika dostawcy** zaznaczenie parametru determinuje domyślne filtrowanie listy artykułów na dokumentach przychodowych wg cennika dostawcy. Aby powiązać artykuły z kontrahentem należy do typu ceny i cennika zawierającego ten artykuł przypisać wybranego kontrahenta oraz dodać artykuły do cennika. Wtedy po otwarciu listy artykułów z poziomu wymienionych wyżej dokumentów w filtrze listy artykułów wskazany jest kontrahent z nagłówka dokumentu ustalony, jako *Sprzedawca*. Istnieje możliwość jego usunięcia poprzez użycie narzędzia gumki znajdującej się w filtrze obok pola z kontrahentem. Domyślnie parametr w systemie jest zaznaczony. Działanie cenników zostało szerzej opisane w kategorii [Cenniki](https://pomoc.comarch.pl/altum/20221/documentation/handel-i-magazyn/cenniki/cenniki-cenniki/).
- **Zaznaczaj ostatnio wybraną pozycję na liście artykułów w trybie do wyboru** – zaznaczenie parametru powoduje zapamiętanie ostatnio wybranej pozycji na liście artykułów oraz na liście grup artykułów w przypadku listy otwieranej w trybie do wyboru (z poziomu dokumentu lub innego obiektu np. cennika).
- **Obsługa kategorii zamiast typu na karcie artykułu** zaznaczony parametr powoduje, że na karcie artykułu widoczne jest wyłącznie pole *Kategoria*, natomiast jego odznaczenie sprawia, że widoczne jest zarówno pole *Kategoria* jak i *Typ*.
- **Obsługa skupu** po jego zaznaczeniu, w systemie możliwa jest obsługa skupu.
- **Obsługa nazwy fiskalnej** parametr jest domyślnie

odznaczony. Po zmianie wartości parametru i zapisaniu ustawień możliwe będzie wysyłanie na drukarkę fiskalną nazwy fiskalnej zdefiniowanej na karcie artykułu.

Więcej informacji na temat funkcjonowania artykułów znajduje się w kategorii [Artykuły.](https://pomoc.comarch.pl/altum/20221/documentation/elementy-podstawowe/artykuly/)

## **[Konfiguracja systemu –](https://pomoc.comarch.pl/altum/20221/documentation/konfiguracja-systemu-zakladka-handel-dokumenty/) [Zakładka Handel – Dokumenty](https://pomoc.comarch.pl/altum/20221/documentation/konfiguracja-systemu-zakladka-handel-dokumenty/)**

Parametry dostępne są na zakładce *Handel* w menu *System Konfiguracja Handel*, opisanej w artykule [Konfiguracja](https://pomoc.comarch.pl/altum/20221/documentation/handel-i-magazyn/podstawowa-konfiguracja/konfiguracja-systemu-zakladka-handel-informacje-ogolne/) [systemu](https://pomoc.comarch.pl/altum/20221/documentation/handel-i-magazyn/podstawowa-konfiguracja/konfiguracja-systemu-zakladka-handel-informacje-ogolne/) [–](https://pomoc.comarch.pl/altum/20221/documentation/handel-i-magazyn/podstawowa-konfiguracja/konfiguracja-systemu-zakladka-handel-informacje-ogolne/) [Zakładka Handel – Informacje ogólne.](https://pomoc.comarch.pl/altum/20221/documentation/handel-i-magazyn/podstawowa-konfiguracja/konfiguracja-systemu-zakladka-handel-informacje-ogolne/)

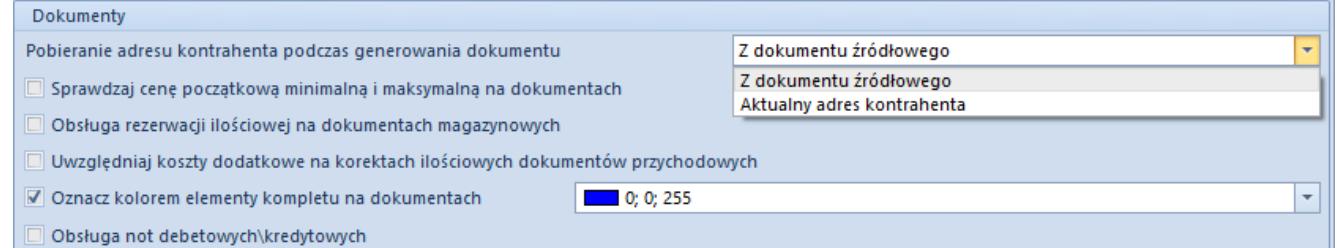

Okno konfiguracji systemu – sekcja Dokumenty

W sekcji *Dokumenty*, dostępne następujące parametry:

- **Pobieranie adresu kontrahenta podczas generowania dokumentów** – z rozwijanej listy można wybrać sposób pobierania adresu:
	- aktualny adres kontrahenta
	- z dokumentu źródłowego podczas generowania dokumentów
- **Sprawdzaj cenę początkową minimalną i maksymalną na dokumentach** – jeżeli parametr jest zaznaczony, kontrola ceny początkowej minimalnej i maksymalnej zostanie

włączona na dokumentach.

- **Obsługa rezerwacji ilościowej na dokumentach magazynowych** – parametr dostępny na bazach z metodą kolejkowania zasobów FIFO/LIFO. Po jego zaznaczeniu użytkownik ma możliwość obsługi rezerwacji ilościowych na dokumentach magazynowych. Użytkownik ma możliwość zaznaczenia parametru w dowolnym momencie pracy z systemem. Możliwość jego odznaczenia istnieje w przypadku, gdy w systemie dokument magazynowy (WZ, RW, MM-) nie tworzy rezerwacji ilościowej.
- **Obsługa rezerwacji ilościowej** działanie tej opcji jest analogiczne do funkcjonowania parametru *Obsługa rezerwacji ilościowej na dokumentach magazynowych*, jednak jest ona przeznaczona dla baz danych z metodą kolejkowania zasobów AVCO. Więcej informacji na temat mechanizmu rezerwacji znajduje się w podkategorii [Rezerwacje.](https://pomoc.comarch.pl/altum/20221/documentation/handel-i-magazyn/zarzadzanie-zasobami/rezerwacje/)
- **Uwzględniaj koszty dodatkowe na korektach ilościowych dokumentów przychodowych** – jeżeli parametr jest zaznaczony, koszty dodatkowe zostaną uwzględnione na korektach ilościowych dokumentów przychodowych. Zaznaczony parametr powoduje także zwrot kosztów dodatkowych wraz ze zwracanym towarem, odznaczony pozostawia koszty dodatkowe.
- **Oznacz kolorem elementy kompletu na dokumentach** zaznaczenie parametru umożliwi zmianę koloru dla [kompletów](https://pomoc.comarch.pl/altum/20221/documentation/elementy-podstawowe/artykuly/artykul-typu-komplet/) z zaznaczonych parametrem *Pobieraj składniki na dokument* na dokumencie.
- **Obsługa not debetowych\kredytowych** parametr decyduje czy [noty](https://pomoc.comarch.pl/altum/20221/documentation/handel-i-magazyn/dokumenty-handlowe/noty/) kredytowe oraz debetowe są dostępne w systemie.

## **[Konfiguracja systemu –](https://pomoc.comarch.pl/altum/20221/documentation/konfiguracja-systemu-zakladka-handel-inwentaryzacja/) [Zakładka Handel –](https://pomoc.comarch.pl/altum/20221/documentation/konfiguracja-systemu-zakladka-handel-inwentaryzacja/) [Inwentaryzacja](https://pomoc.comarch.pl/altum/20221/documentation/konfiguracja-systemu-zakladka-handel-inwentaryzacja/)**

Parametry dostępne są na zakładce *Handel* w menu *System Konfiguracja Handel*, opisanej w artykule [Konfiguracja](https://pomoc.comarch.pl/altum/20221/documentation/handel-i-magazyn/podstawowa-konfiguracja/konfiguracja-systemu-zakladka-handel-informacje-ogolne/) [systemu – Zakładka Handel – Informacje ogólne](https://pomoc.comarch.pl/altum/20221/documentation/handel-i-magazyn/podstawowa-konfiguracja/konfiguracja-systemu-zakladka-handel-informacje-ogolne/).

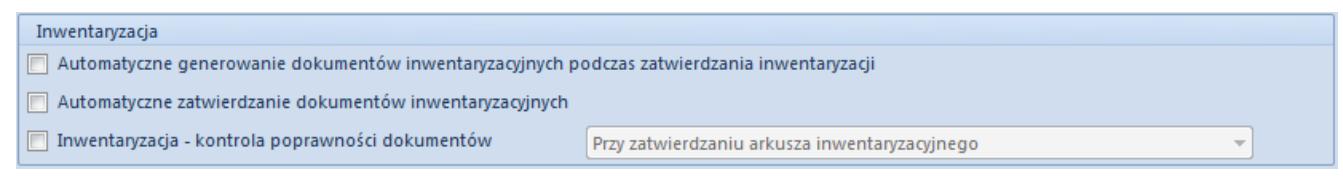

Okno konfiguracji systemu – sekcja Inwentaryzacji

W sekcji *Inwentaryzacja* do wyboru są następujące opcje:

- **Automatyczne generowanie dokumentów inwentaryzacyjnych podczas zatwierdzania inwentaryzacji** – w przypadku gdy parametr jest zaznaczony po zatwierdzeniu inwentaryzacji automatycznie generowane są dokumenty różnicowe RW/WZ lub PW/PZ. Stan wygenerowanych dokumentów jest zależny od parametru *Automatyczne zatwierdzanie dokumentów inwentaryzacyjnych.*
- **Automatyczne zatwierdzanie dokumentów inwentaryzacyjnych** – jeżeli parametr jest zaznaczony dokumenty zostaną automatycznie zatwierdzone podczas ich generowania z inwentaryzacji.
- **Inwentaryzacja kontrola poprawności dokumentów** zaznaczenie parametru umożliwia wybór mechanizmu kontrolującego poprawność dokumentów inwentaryzacyjnych podczas:
	- zatwierdzania arkusza inwentaryzacyjnego
	- dodawania artykułu do arkusza inwentaryzacyjnego

Obsługa inwentaryzacji w systemie została opisana w podkategorii [Inwentaryzacja.](https://pomoc.comarch.pl/altum/20221/documentation/handel-i-magazyn/dokumenty-magazynowe/inwentaryzacja/)

## **[Konfiguracja – Handel/Magazyn](https://pomoc.comarch.pl/altum/20221/documentation/konfiguracja-handel-magazyn-informacje-ogolne/) [– Informacje ogólne](https://pomoc.comarch.pl/altum/20221/documentation/konfiguracja-handel-magazyn-informacje-ogolne/)**

W sekcji *Handel/Magazyn* dostępnej z poziomu menu *Konfiguracja* znajdują się obiekty związane z obsługą handlowo – magazynową systemu. Przed rozpoczęciem pracy z systemem zalecane jest ich zdefiniowanie, dzięki czemu użytkownik będzie miał możliwość wykorzystania na dokumencie m.in. cenników czy jednostek miar, które w znacznym stopniu skrócą czas wystawiana dokumentów.

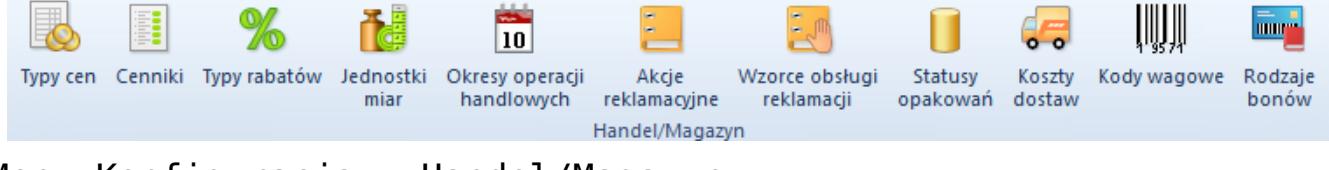

Menu Konfiguracja – Handel/Magazyn

Powyższe menu pozwala na konfigurację następujących obszarów:

- **Typy cen** dostęp do konfiguracji typów cen (zarówno przychodowych jak i rozchodowych) niezbędnych do stworzenia cenników. Szczegółowy opis funkcjonalności znajduje się w podkategorii [Typy cen.](https://pomoc.comarch.pl/altum/20221/documentation/handel-i-magazyn/cenniki/typy-cen/)
- **Cenniki** dostęp do konfiguracji cenników (zarówno przychodowych jak i rozchodowych), tworzonych w oparciu o jeden konkretny typ ceny. Szczegółowy opis funkcjonalności znajduje się w podkategorii [Cenniki.](https://pomoc.comarch.pl/altum/20221/documentation/handel-i-magazyn/cenniki/cenniki-cenniki/)
- **Typy rabatów** predefiniowane typy, na bazie których użytkownik tworzy poszczególne rabaty w systemie. Szczegółowy opis funkcjonalności znajduje się w artykule [Typy rabatów.](https://pomoc.comarch.pl/altum/20221/documentation/handel-i-magazyn/rabaty/typy-rabatow/)
- **Jednostki miary** umożliwiają definiowanie i przypisywanie jednostek artykułom zwiększając przejrzystość ich klasyfikacji oraz usprawniając zarządzanie artykułami. Szczegółowy opis funkcjonalności

znajduje się w artykule [Jednostki miary](https://pomoc.comarch.pl/altum/20221/documentation/handel-i-magazyn/podstawowa-konfiguracja/konfiguracja-handel-magazyn-jednostki-miary/).

- **Okresy operacji handlowych** funkcjonalność, dzięki której można zarządzać wystawianiem dokumentów handlowych, między innymi poprzez blokowanie ich wystawiania w określonych przedziałach czasu. Szczegółowy opis funkcjonalności znajduje się w podkategorii [Okresy operacji handlowych](https://pomoc.comarch.pl/altum/20221/documentation/handel-i-magazyn/inne-funkcje/okresy-operacji-handlowych/).
- **Akcje reklamacyjne** funkcjonalność oferuje możliwość definiowania akcji reklamacyjnych, które pozwalają na szybką obsługę reklamacji realizowaną poszczególnymi etapami. Szczegółowy opis funkcjonalności znajduje się w artykule [Akcje reklamacyjne.](https://pomoc.comarch.pl/altum/20221/documentation/handel-i-magazyn/inne-funkcje/reklamacje/akcje-reklamacyjne/)
- **Wzorce obsługi reklamacji** obszar ten przedstawia listę wzorców, które umożliwiają zdefiniowanie krok po kroku przebiegu procesu reklamacyjnego. Szczegółowy opis funkcjonalności znajduje się w artykule [Wzorce obsługi](https://pomoc.comarch.pl/altum/20221/documentation/handel-i-magazyn/inne-funkcje/reklamacje/wzorce-reklamacji/) reklamacii.
- **Statusy opakowań** funkcjonalność umożliwia zarządzanie akcjami na opakowaniach i ich statusami, wykorzystywanymi na dokumentach zamówień zakupu, faktur zakupu, przyjęciach wewnętrznych i zewnętrznych oraz przesunięciach międzymagazynowych. Szczegółowy opis funkcjonalności znajduje się w artykule [Definiowanie](https://pomoc.comarch.pl/altum/20221/documentation/handel-i-magazyn/inne-funkcje/opakowania/definiowanie-opakowan/) [opakowań](https://pomoc.comarch.pl/altum/20221/documentation/handel-i-magazyn/inne-funkcje/opakowania/definiowanie-opakowan/).
- **Koszty dostaw** konfiguracja kosztów dostaw pozwala na ich zdefiniowanie i kalkulację. Szczegółowy opis funkcjonalności znajduje się w artykule [Koszty dostaw](https://pomoc.comarch.pl/altum/20221/documentation/handel-i-magazyn/podstawowa-konfiguracja/konfiguracja-handel-magazyn-koszty-dostaw/).
- **Kody wagowe** funkcjonalność kodów wagowych daje użytkownikowi możliwość definiowania struktury wagowego kodu kreskowego dla danego prefiksu. Szczegółowy opis funkcjonalności znajduje się w artykule [Kody wagowe.](https://pomoc.comarch.pl/altum/20221/documentation/handel-i-magazyn/podstawowa-konfiguracja/konfiguracja-handel-magazyn-kody-wagowe/)
- **Rodzaje bonów** funkcjonalność pozwalająca na definiowanie, usuwanie oraz podgląd rodzajów bonów utworzonych przez użytkownika. Szczegółowy opis funkcjonalności znajduje się w artykule [Definiowanie](https://pomoc.comarch.pl/altum/20221/documentation/elementy-podstawowe/bony/definiowanie-rodzajow-bonow/) [rodzajów bonów](https://pomoc.comarch.pl/altum/20221/documentation/elementy-podstawowe/bony/definiowanie-rodzajow-bonow/).

## **[Konfiguracja – Handel/Magazyn](https://pomoc.comarch.pl/altum/20221/documentation/konfiguracja-handel-magazyn-jednostki-miary/) [– Jednostki miary](https://pomoc.comarch.pl/altum/20221/documentation/konfiguracja-handel-magazyn-jednostki-miary/)**

W sekcji *Handel/Magazyn* dostępnej z poziomu menu Konfiguracja znajduje się funkcjonalność związana z jednostkami miar umożliwiająca definiowanie jednostek dla artykułów, zwiększając przejrzystość ich klasyfikacji oraz usprawniając zarządzanie artykułami.

Domyślnie, każdy artykuł posiada jednostkę podstawową, w której prowadzona jest ewidencja towarów na magazynie. Jednocześnie użytkownik ma możliwość przypisania jednostek pomocniczych, które mogą zostać oznaczone jako domyślne dla danego typu dokumentów. Dzięki tej funkcjonalności firma może sprawnie rejestrować transakcje, w których np. artykuł sprzedawany jest w innej jednostce niż ta, w której jest magazynowany. Przypisanie jednostki pomocniczej oraz oznaczenie jej jako domyślnej dla danego typu dokumentu jest możliwe z poziomu karty artykułu na zakładce *Ogólne*, odpowiednio w sekcjach *Jednostki* oraz *Domyślna* dla.

Z poziomu listy jednostek użytkownik ma możliwość dezaktywowania jednostek, które nie są ustawione jako domyślne dla danego typu dokumentu. Jednostek  $m<sup>3</sup>$  lub kg jako jednostek podstawowych dla typu *Objętość* oraz *Masa* nie można dezaktywować.

| 覃<br>Lista jednostek X |                                                                     |             |              |           |     |                         |            |  |  |
|------------------------|---------------------------------------------------------------------|-------------|--------------|-----------|-----|-------------------------|------------|--|--|
| 6<br>$+2 \times 27$    |                                                                     |             |              |           |     |                         |            |  |  |
|                        | Przeciągnij nagłówek kolumny tutaj, aby pogrupować po tej kolumnie. |             |              |           |     |                         |            |  |  |
|                        | Symbol                                                              | Nazwa       | Symbol EDI   | Precyzja  | Typ | Aktywna                 | Podstawowa |  |  |
| Ÿ.                     | $\Box$ ec                                                           | <b>D</b> BC | $\square$ ac | $\Box$ BC | $=$ | □                       | $\Box$     |  |  |
| ٠                      | $\boxplus$ cm3                                                      | Centymetr   | <b>CMQ</b>   | 4         |     | V                       | $\Box$     |  |  |
|                        | $\boxplus$ dag                                                      | Dekagram    | DJ           | 4         |     | V                       | $\Box$     |  |  |
|                        | $\equiv$ dm3                                                        | Decymetr s  | <b>DMQ</b>   | 4         |     | $\overline{\mathbf{v}}$ | $\Box$     |  |  |
|                        | ⊞g                                                                  | Gram        | GRM          | 4         |     | $\blacktriangledown$    | $\Box$     |  |  |
|                        | ⊞ kg                                                                | Kilogram    | KGM          | 4         |     | $\blacktriangledown$    | V          |  |  |
|                        | $+1$                                                                | Litr        | LTR          | 4         |     | $\overline{\mathbf{v}}$ | $\Box$     |  |  |
|                        | $\boxplus$ m3                                                       | Metr sześci | <b>MTQ</b>   | 4         |     | $\blacktriangledown$    | V          |  |  |
|                        | $\boxplus$ mm3                                                      | Milimetr sz | <b>MMO</b>   | 4         |     | $\blacktriangledown$    | $\Box$     |  |  |
|                        | $\boxplus$ szt                                                      | Sztuka      | PCE          | 4         |     | $\blacktriangledown$    | o          |  |  |
|                        | $\boxplus$ t                                                        | Tona        | <b>TNE</b>   | 4         |     | $\triangledown$         |            |  |  |

Lista jednostek miar

Z tego poziomu użytkownik ma także możliwość dodawania kolejnych jednostek. Po wybraniu przycisku [**Dodaj**] otwiera się formularz definicji jednostki.

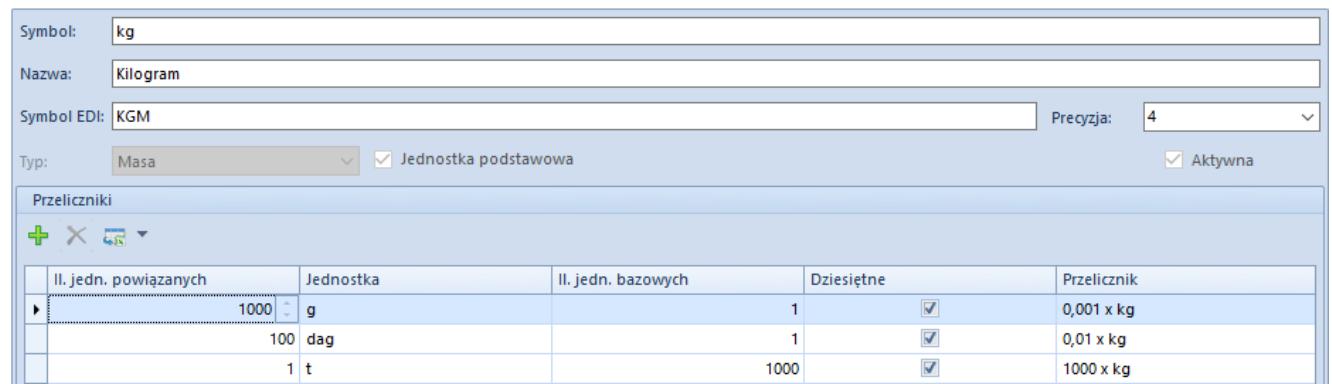

Formularz definiowania jednostek miar

Formularz zawiera następujące pola:

- **Symbol**  pole obligatoryjne pozwalające na wprowadzenie znaków służących do jednoznacznej identyfikacji jednostki
- **Nazwa**  pole obligatoryjne do wprowadzenia znaków szerzej opisujących dany obiekt
- **Symbol EDI**  pole umożliwiające nadanie jednostce symbolu EDI – platformy elektronicznej wymiany

dokumentów. W pliku generowanym w wyniku eksportu faktury do EDI przesyłany jest symbol jednostki miary towaru, użyty na elemencie eksportowanej faktury.

- **Typ**  lista umożliwiająca wybór jednego z typów jednostki miary: *Masa*, *Objętość*, *Inny*
- **Precyzja**  ilość cyfr po przecinku z jaką jest przeliczana liczba
- **Aktywna** parametr automatycznie zaznaczony podczas definiowania jednostki. Po jego odznaczeniu nie ma możliwości użycia jednostki w systemie.
- **Przelicznik**  stosunek ilości jednostki bazowej do ilości jednostki powiązanej

## **[Konfiguracja – Handel/Magazyn](https://pomoc.comarch.pl/altum/20221/documentation/konfiguracja-handel-magazyn-koszty-dostaw/) [– Koszty dostaw](https://pomoc.comarch.pl/altum/20221/documentation/konfiguracja-handel-magazyn-koszty-dostaw/)**

W sekcji Handel/Magazyn dostępnej z poziomu menu Konfiguracja dostępna jest funkcjonalność związana z kosztami dostaw pozwalająca na ich zdefiniowanie i kalkulację, co ułatwia pracę z uwzględnianiem takich kosztów w transakcjach.

| Koszt dostaw X                                                                            |           |                | 4P |
|-------------------------------------------------------------------------------------------|-----------|----------------|----|
| $+ 2 \times \overline{5}$                                                                 |           |                |    |
| Nazwa                                                                                     | Usługa    | Sposób dostawy |    |
|                                                                                           |           |                |    |
|                                                                                           | service 1 | Odbiór własny  |    |
| $\begin{array}{c}\n\blacktriangleright \text{Typ 1} \\ \hline\n\text{Typ 2}\n\end{array}$ | Kurier    | przesyłka 48h  |    |
|                                                                                           |           |                |    |

Lista kosztów dostaw

Po wybraniu przycisku [**Dodaj**] otwarte zostaje okno kalkulacji kosztów dostaw, w którym należy ustalić nazwę oraz usługę, na której bazuje dany koszt dostawy. Do zdefiniowania są także

sposoby dostawy oraz progi, dla których obowiązuje dana wartość.

| Dostawa<br>Nazwa:               |                                                                       |        |  |  |  |  |  |
|---------------------------------|-----------------------------------------------------------------------|--------|--|--|--|--|--|
| Wysyłka e-skiep<br>→<br>Usługa  | Wysyłka e-sklep                                                       |        |  |  |  |  |  |
| Sposoby dostawy                 | Progi                                                                 |        |  |  |  |  |  |
| $+ \times$                      | 中 X 最 *                                                               |        |  |  |  |  |  |
| Sposób dostawy                  | Wartość brutto<br>Objetość do<br>Gratis od wartości<br>Waga brutto do | Waluta |  |  |  |  |  |
| $\overline{\phantom{a}}$<br>$=$ | RB C<br>用目口<br><b>RBC</b><br>用目口<br>$\bullet$                         | $=$    |  |  |  |  |  |

Okno kalkulacji kosztów dostawy

Pola obligatoryjne znajdujące się w oknie kalkulacji kosztów dostawy:

- **Nazwa**  nazwa kalkulacji kosztu dostawy
- **Usługa**  usługa powiązana z daną kalkulacją kosztu dostawy, wybierana jest ona spośród artykułów o typie *Usługa*

Sekcja *Sposoby dostawy* pozwala na dodanie z listy rozwijalnej sposobu dostawy dla danej usługi. Wartości te pobierane są ze słownika uniwersalnego *Sposoby dostawy*. W zależności od zaznaczonego sposobu dostawy kontekstowo wyświetlane są powiązane z nim progi. Użytkownik dla poszczególnych progów powinien zdefiniować wartości w polach:

- **Waga brutto do**  oznacza wartość wagi brutto w kilogramach, do której obowiązuje dany próg
- **Objętość do** oznacza objętość w m<sup>3</sup>, do której obowiązuje dany próg
- **Wartość brutto**  oznacza wartość brutto kosztu dostawy
- **Gratis od wartości**  oznacza wartość brutto zamówienia sprzedaży, od której koszt przesyłki będzie wynosił 0,00
- **[Waluta](https://pomoc.comarch.pl/altum/20221/documentation/konfiguracja-systemu/dostepne-slowniki/waluty/)**  pole pozwala na wybór waluty dostępnej w systemie w ramach firmy, do której zalogowany jest operator. Domyślnie ustawiona jest waluta systemowa firmy.

Jeżeli w kalkulacji znajduje się więcej niż jeden próg należy

pamiętać, że pole Waga *brutto do* dla kolejnej pozycji musi być wyższe niż dla poprzedniej, pole *Objętość do* dla kolejnej pozycji musi być wyższe niż dla poprzedniej. Wartość brutto dla kolejnych progów musi być wprowadzona w tej samej walucie.

Jeżeli pierwszy wiersz zostanie zapisany z wartością 0,00 dla *Waga brutto do* albo *Objętość do*, to nie powinno być możliwości zmiany wartości 0,00 na inną w kolejnych wierszach odpowiednio dla *Wagi brutto*, czy też *Objętość do*. Istnieje możliwość zdefiniowania tych samych progów jeżeli *Wartość brutto* dla tych progów zostały określone w innych walutach. Do kalkulacji kosztu dostawy należy dodać przynajmniej jeden próg.

## **[Konfiguracja – Handel/Magazyn](https://pomoc.comarch.pl/altum/20221/documentation/konfiguracja-handel-magazyn-kody-wagowe/) [– Kody wagowe](https://pomoc.comarch.pl/altum/20221/documentation/konfiguracja-handel-magazyn-kody-wagowe/)**

Kody wagowe to specjalny rodzaj kodów kreskowych, które mają zawarte w kodach wagę produktu, oznacza to, że część kodu kreskowego odpowiada za identyfikację towaru z kartoteki towarowej a druga część za wagę, jaka została zapisana w kodzie. Funkcjonalność kodów wagowych, w sekcji *Handel/Magazyn* dostępnej z poziomu menu *Konfiguracja*, daje użytkownikowi możliwość definiowania struktury kodu kreskowego wagowego dla danego prefiksu. Zdefiniowanie struktury kodu wagowego pozwala na odpowiednią interpretację danych zawartych w kodzie danego artykułu przez system.

| Kody wagowe X |                |                                                                     |         |        |                |                         | $\triangleleft$ $\triangleright$ |
|---------------|----------------|---------------------------------------------------------------------|---------|--------|----------------|-------------------------|----------------------------------|
|               | $+ \times 1$   |                                                                     |         |        |                |                         |                                  |
|               |                | Przeciągnij nagłówek kolumny tutaj, aby pogrupować po tej kolumnie. |         |        |                |                         |                                  |
|               | <b>Prefiks</b> | Standard                                                            | Długość | Rodzaj | Struktura kodu | Aktywny                 |                                  |
| ۰             |                |                                                                     |         |        |                | ▣                       |                                  |
|               |                | 25 EAN-13 (GS1 Polska)                                              | 13      | Wagowy | PPAAAAVWW.WWWK | $\overline{\mathbf{v}}$ |                                  |
|               |                | 27 EAN-13 (GS1 Polska)                                              | 13      | Wagowy | PPAAAAVWW.WWWK | $\overline{\mathbf{v}}$ |                                  |
|               |                | 29 EAN-13 (GS1 Polska)                                              | 13      | Wagowy | PPAAAAVWW.WWWK | $\triangledown$         |                                  |
|               |                |                                                                     |         |        |                |                         |                                  |

Lista kodów wagowych

Domyślnie zdefiniowane są kody wagowe w standardzie EAN-13 (GS1 Polska) o prefiksach 25, 27 oraz 29. Struktura dla tych kodów wygląda następująco:

### PPAAAAVWW.WWWK

gdzie:

- P prefiks kodu
- A identyfikator artykułu
- V cyfra kontrolna wagi/ceny
- W waga w jednostkach całkowitych i dziesiętnych
- K cyfra kontrolna kodu

Po wybraniu przycisku [**Dodaj**] zostanie otwarty formularz dodawania nowej struktury kodu wagowego z następującymi polami do uzupełnienia:

- **Prefiks**  pole pozwalające na określenie prefiksu dla kodu wagowego w zakresie od 20 do 29. Nie ma możliwości dodania dwóch kodów wagowych o takim samym prefiksie.
- **Aktywny** parametr określający, czy dany kod wagowy może zostać użyty w systemie
- **Standard**  lista wyboru aktywnych wartości ze słownika uniwersalnego *Standardy kodów wagowych* oraz wartości *Inny*
- **Długość rekordu**  pole określające długość struktury kodu wagowego. Wartość pola pobierana jest ze słownika standardów kodów wagowych w zależności od wybranego standardu kodu. Dla wskazanego standardu *Inny* istnieje

możliwość wpisania dowolnej liczby całkowitej. **Rodzaj kodu** – pole określające rodzaj kodu wagowego

Sekcja *Elementy kodu* pozwala na zdefiniowanie struktury kodu wagowego. Użytkownik może zdecydować, czy element ma występować w kodzie poprzez zaznaczenie/odznaczenie danego elementu.

## **[Konfiguracja – Definicja](https://pomoc.comarch.pl/altum/20221/documentation/konfiguracja-definicja-dokumentu/) [dokumentu](https://pomoc.comarch.pl/altum/20221/documentation/konfiguracja-definicja-dokumentu/)**

W zależności od centrum/firmy wymagana może być różna konfiguracja dokumentów możliwa poprzez określenie sposobu ich działania na podstawie różnych parametrów, schematów numeracji czy ich dostępności w strukturze firmy.

Definiowanie dokumentów jest możliwe z poziomu:

- Zakładki Dokumenty pozwalającej na edycję typów dokumentów dostępnej z poziomu zakładki *Konfiguracja → Struktura firmy → Firma → Dokumenty*.
- *Konfiguracja → Dokumenty → Typy.* Jednakże, z poziomu edycji centrum struktury, użytkownik ma większe możliwości konfiguracji dokumentów.

Konfiguracja z poziomu firmy umożliwia dodatkowo zarządzanie dostępnością serii, magazynów, rejestrów VAT oraz widocznością dokumentów, w kontekście danego centrum.

## **Zakładka** *Ogólne*

Na zakładce *Ogólne* zawarte są podstawowe informacje o typie dokumentu oraz dodatkowe parametry dotyczące konfiguracji dokumentu w ramach danego centrum/firmy.

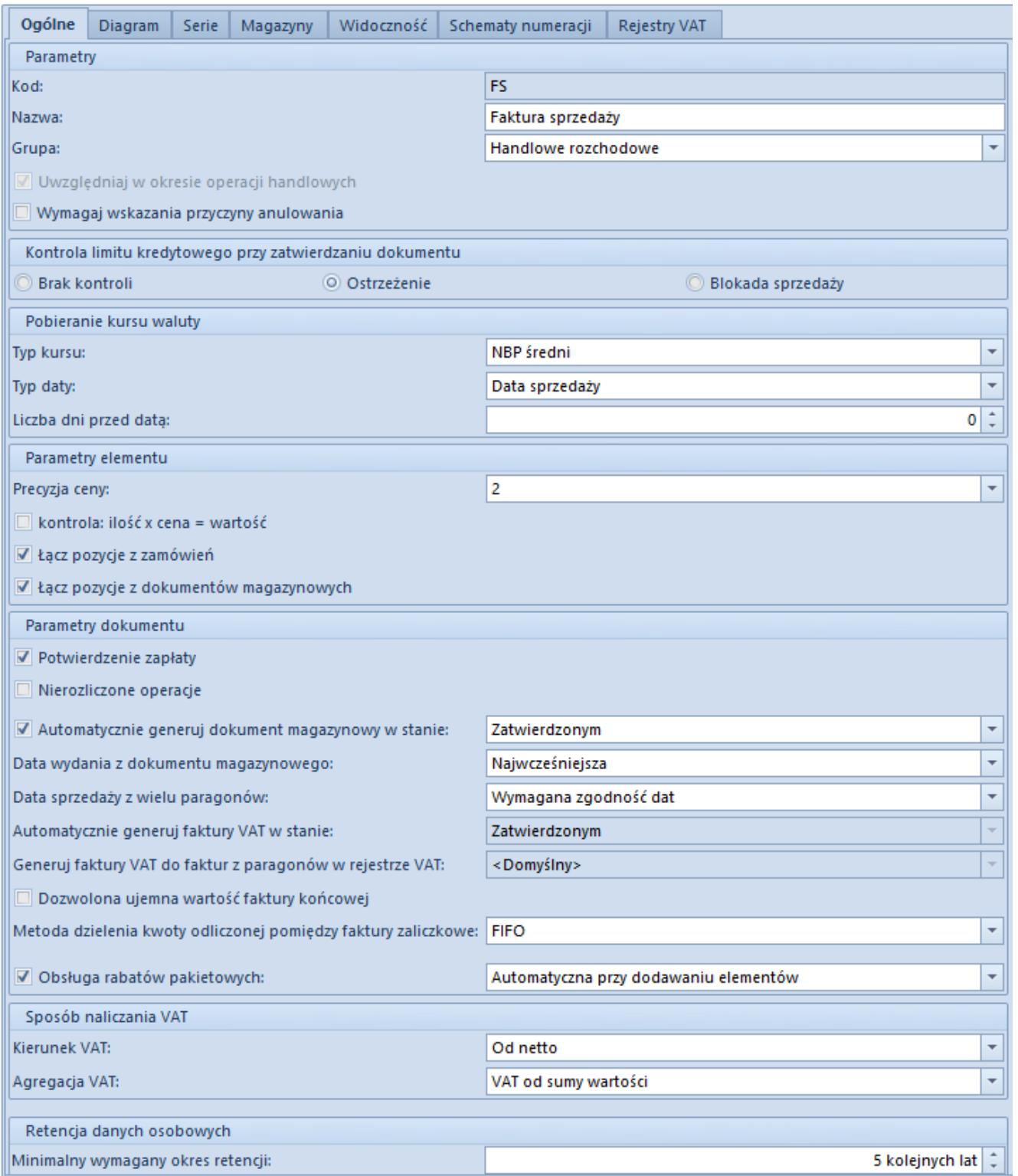

Zakładka Ogólne na formularzu dokumentu FS z poziomu edycji firmy

W zależności od typu dokumentu zakładka zawiera następujące parametry z podziałem na sekcje:

### **Parametry**

- Kod kod symbolizujący skróconą nazwę typu dokumentu
- Nazwa pełna nazwa typu dokumentu
- Grupa grupa do jakiej należy dany typ dokumentu
- Uwzględniaj w okresie operacji handlowych decyduje czy dany typ dokumentu ma podlegać weryfikacji w kontekście [okresów handlowych](https://pomoc.comarch.pl/altum/20221/documentation/handel-i-magazyn/inne-funkcje/okresy-operacji-handlowych/wprowadzenie-do-okresow-operacji-handlowych/)
- Wymagaj wskazania przyczyny anulowania określa czy podczas anulowania dokumentu jest wymagane podanie przyczyny takiej operacji
- Oddzielny bilans dla każdego dokumentu parametr dostępny na definicji dokumentu BST, decyduje czy bilans będzie przedstawiał stany towarów z podziałem na magazyny

### **Pobieranie kursu waluty**

- Typ kursu określa jaki typ kursu waluty będzie pobierany na dokument
- Typ daty decyduje o dacie, z której ma być pobierana wartość kursu waluty
- Liczba dni przed datą za pomocą tego pola można skorygować *Typ daty* o określoną liczbę dni

### **Parametry elementu**

- Precyzja ceny określa z jaką precyzją miejsc po przecinku będą wyrażane ceny na dokumencie
- Kontrola: ilość x cena = wartość parametr kontroluje czy wartości pozycji pokrywają się z iloczynem tej formuły
- Łącz pozycje z zamówień przy zaznaczonym parametrze, pozycje dokumentów generowanych z zamówień będą agregowane jeśli występuje zgodność pozycji względem: kodu, nazwy, typu ceny i ceny, jednostki, stawki VAT, wartości cech, opakowania oraz pracownika
- Łącz pozycje z dokumentów magazynowych zaznaczenie

parametru skutkuje takim samym zachowaniem się systemu jak w przypadku parametru *Łącz pozycje z zamówień*, ale dotyczy generowania z dokumentów magazynowych

Sprawdzaj wymagalność cech – mechanizm weryfikuje czy wskazanie cechy dla danej partii, która jest pozycją dokumentu, jest wymagane. Określenie wymagalności cech znajduje się również na karcie artykułu na zakładce *Parametry*.

#### **Parametry dokumentu**

- Potwierdzenie zapłaty po zaznaczeniu parametru podczas zatwierdzania dokumentu pojawi się okno potwierdzenia zapłaty, umożliwiające wygenerowanie operacji kasowo/bankowej
- Nierozliczone operacje decyduje czy dokumenty danego typu będą wyświetlane na liście nierozliczonych operacji
- Automatycznie generuj dokument magazynowy w stanie określa czy i w jakim stanie zostanie wygenerowany dokument magazynowy podczas zatwierdzania dokumentu handlowego
- Data wydania z dokumentu magazynowego parametr definiuje datę, która ma być domyślnie datą sprzedaży na dokumencie handlowym
- Data sprzedaży z wielu paragonów w przypadku generowania FS z wielu PAR, parametr ten decyduje jaka data ma być przyjmowana jako data sprzedaży
- Automatycznie generuj faktury VAT w stanie określa w jakim stanie ma być generowana faktura VAT do FS/FSL oraz FZ/FZL
- Generuj faktury VAT do faktur z paragonów w rejestrze VAT – pozwala na wskazanie rejestru VAT, z którym mają być powiązane takie faktury
- Dozwolona ujemna wartość faktury końcowej zaznaczenie pozwala na odliczenie faktur zaliczkowych o wartości przewyższającej wartość pierwotnej faktury końcowej
- Metoda dzielenia kwoty odliczonej pomiędzy faktury

zaliczkowe – określa czy kwota będzie dzielona według formuły FIFO lub LIFO

- Obsługa rabatów pakietowych zaznaczenie umożliwia naliczanie rabatów pakietowych na dokumentach i zdecydowanie czy mają być one dodawane automatycznie podczas dodawania pozycji czy ręcznie
- Korygowanie pozycji na plus po zaznaczeniu ilość na pozycji korekty może być większa niż ilość na pozycji na dokumencie źródłowym
- Generowanie dokumentu magazynowego z tytułu skonta zaznaczenie parametru skutkuje generowaniem takiego dokumentu jeśli na FS/FZ określono skonto i płatnik spełnił jego warunki
- Kontrola marży minimalnej przy generowaniu dokumentów przy zaznaczonym parametrze, podczas generowania dokumentów, system sprawdza czy zostały spełnione warunki [marży minimalnej](https://pomoc.comarch.pl/altum/20221/documentation/handel-i-magazyn/inne-funkcje/marza-na-dokumentach/)
- Rezerwuj zasoby podczas dodawania lub zwiększania ilości artykułu na dokumencie system domyślnie utworzy rezerwacje na wskazaną ilość blokując do sprzedaży towar z określonej dostawy
- Rezerwuj ilości podczas dodawania artykułu na dokument system utworzy rezerwacje na wskazaną ilość nie blokując do sprzedaży towaru z określonej dostawy
- Wyłączanie z realizacji pozycji zamówienia umożliwia wyłączenie pozycji, zachowując ich oryginalną wartość lub aktualizując wartość pozycji i nagłówka
- Modyfikacja pozycji zatwierdzonego zamówienia jeśli parametr jest zaznaczony, to na zamówieniach *W realizacji* oraz *Zatwierdzonych* można dodawać, usuwać oraz edytować pozycje

### **Sposób naliczania VAT**

Kierunek VAT – określa sposób naliczania VAT-u, który może być wyliczony od cen netto lub brutto lub w oparciu o status kontrahenta.

Agregacja VAT – określa wartości, od których ma zostać naliczony VAT, może to być suma VAT pozycji lub VAT od sumy wartości

### **Pozostałe**

- Koszty dodatkowe: algorytm pozwala na wybór sposobu podziału kosztów dodatkowych dla pozycji na dokumencie
- Kontrola limitu kredytowego przy zatwierdzaniu dokumentu – parametr decyduje w jaki sposób ma się zachować system gdy [limit kredytowy](https://pomoc.comarch.pl/altum/20221/documentation/handel-i-magazyn/inne-funkcje/limity-kredytowe/) kontrahenta zostanie przekroczony
- Korygowanie pozycji rabatów pakietowych pozwala zdecydować czy system ma zezwalać, ostrzegać czy blokować korekty pozycji należących do pakietu
- Minimalny wymagany okres retencji parametr pozwala zdefiniować okres, przez który dane osobowe będą przechowywane

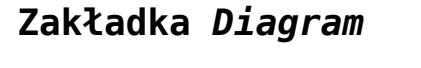

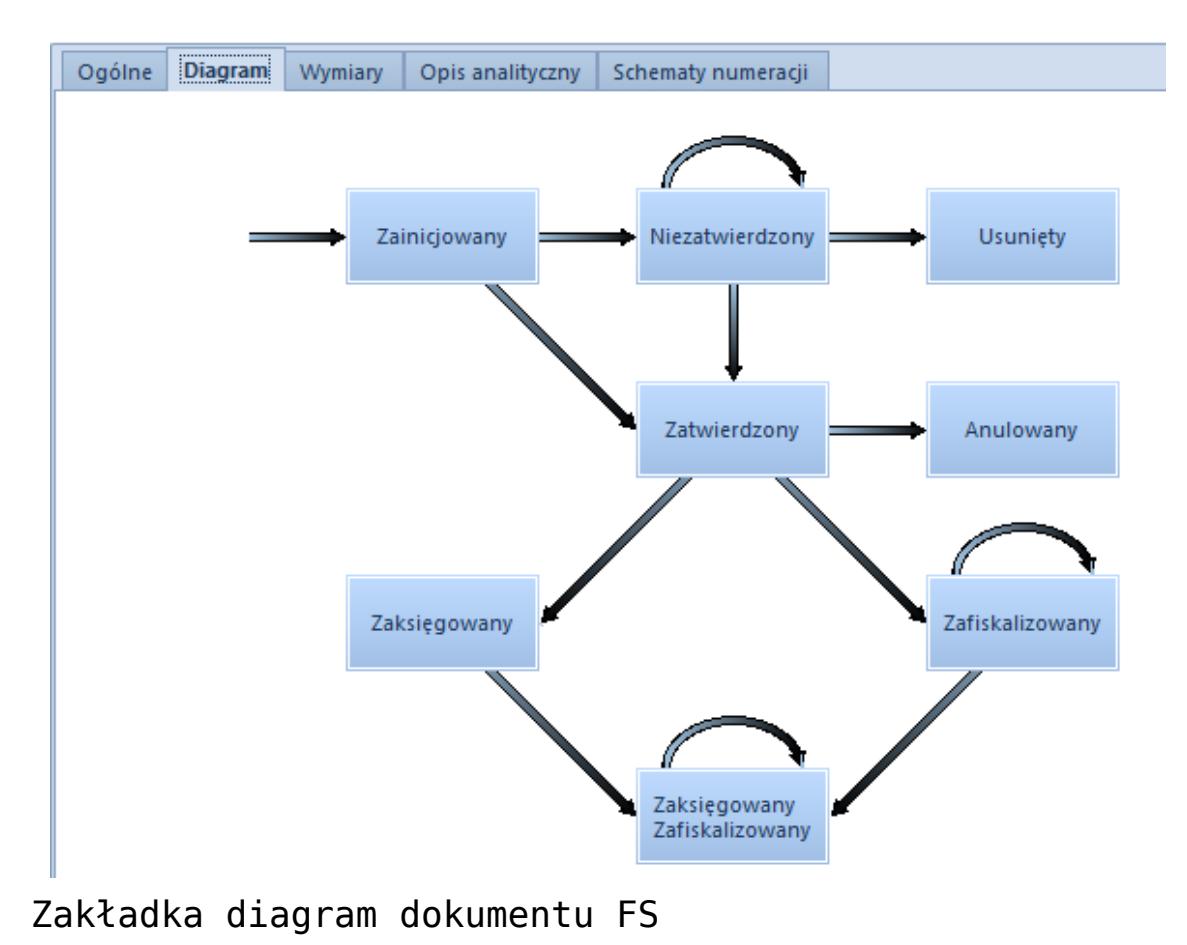

Na tej zakładce prezentowany jest schemat graficzny możliwych do uzyskania stanów dokumentów. Z tego poziomu istnieje możliwość:

- zarządzania kolorem dokumentu w zależności od jego stanu. W celu edycji stanu należy zaznaczyć dany stan (prostokąt) na diagramie i wybrać opcję [**Edytuj**] z menu *Stany*.
- edycji uprawnień dokumentu pozwala na określenie praw przysługujących danej grupie użytkowników do wykonania konkretnych operacji na danym typie dokumentu. W celu edycji uprawnień należy zaznaczyć dane uprawnienie (strzałkę) na diagramie i wybrać opcję [**Edytuj**] z menu *Uprawnienia*.

### **Zakładka** *Serie*

Na zakładce *[Serie](https://pomoc.comarch.pl/altum/20221/documentation/konfiguracja-systemu/typy-dokumentow/serie/)* istnieje możliwość powiązania danej serii do typu dokumentu co spowoduje, że zostanie ona udostępniona do wykorzystania w numeratorze dokumentu*.*

Podczas wystawiania dokumentu, użytkownik będzie mógł wskazać serię z jaką ma zostać wystawiony dokument.

### **Zakładka** *Magazyny*

Dla większości dokumentów handlowo-magazynowych dostępna jest zakładka *Magazyny*. Na tej zakładce użytkownik ma możliwość dołączania i odłączania istniejących w systemie magazynów do typu dokumentu. Odbywa się to odpowiednio za pomocą przycisków [**Dołącz**] oraz [**Odłącz**].

Ponadto na zakładce dostępne są również parametry:

- **Operacje na jednym magazynie**  jeżeli parametr jest zaznaczony, to podczas wystawiania dokumentów handlowych możliwe będzie pobranie zasobów z jednego magazynu. Wybrany magazyn będzie widniał na nagłówku dokumentu.
- **Preferuj magazyn domyślny**  po zaznaczeniu parametru,

podczas dodawania pozycji na dokument, w pierwszej kolejności będą pobierane zasoby z magazynu domyślnego. Parametr ten ma wpływ jedynie na dokumenty handlowe, ponieważ operacje wykonywane na dokumentach magazynowych zawsze dotyczą tylko jednego magazynu.

- **Blokada automatycznych rezerwacji** parametr domyślnie odznaczony, z możliwością zmiany jego wartości w dowolnym momencie pracy w systemie. Parametr:
	- nie może zostać zaznaczony, jeśli zaznaczony jest parametr *Operacje na jednym magazynie*
	- nie może zostać zaznaczony dla magazynu oznaczonego jako domyślny, przy jednoczesnym zaznaczeniu opcji *Preferuj magazyn domyślny*
	- nie może zostać zaznaczony dla wszystkich magazynów powiązanych z definicją dokumentu. Przynajmniej na jednym magazynie powinna istnieć możliwość tworzenia rezerwacji automatycznych.

Opis działania parametru znajduje się w artykule [Blokada](https://pomoc.comarch.pl/altum/20221/documentation/handel-i-magazyn/zarzadzanie-zasobami/rezerwacje/rodzaje-rezerwacji/#BlokadaAutomatycznychRezerwacji) [automatycznych rezerwacji.](https://pomoc.comarch.pl/altum/20221/documentation/handel-i-magazyn/zarzadzanie-zasobami/rezerwacje/rodzaje-rezerwacji/#BlokadaAutomatycznychRezerwacji)

### **Zakładka** *Widoczność*

Na zakładce *Widoczność* użytkownik może zarządzać widocznością dokumentów danego typu między centrami.

Dokument wystawiony przez dane centrum:

- iest widoczny dla wszystkich centrów nadrzednych w danej gałęzi struktury
- jest niewidoczny dla wszystkich centrów podrzędnych w danej gałęzi i równorzędnych wobec siebie

### **Zakładka** *Schematy numeracji*

Zakładka umożliwia przypisanie wielu [numeratorów](https://pomoc.comarch.pl/altum/20221/documentation/konfiguracja-systemu/typy-dokumentow/numeratory/) do danego typu dokumentu oraz określania, który z nich będzie domyślny. Dla danego typu dokumentu może być tylko jeden domyślny schemat numeracji.

Za pomocą przycisku [**Dodaj**] z grupy przycisków *Numerator* użytkownik ma możliwość wskazania z listy schematu numeracji, który ma zostać dołączony do tego typu dokumentu. Dołączenie wybranego schematu jest możliwe tylko wtedy jeśli w menu *Konfiguracja → Dokumenty → Typy*, schemat jest przypisany do danego typu dokumentu.

Kolumna *Numeracja wg daty* pozwala na określenie daty przekazywanej do numeratora podpiętego do danego typu dokumentu. Możliwość edycji wartości w kolumnie dostępna jest wyłącznie z poziomu firmy głównej.

### **Zakładka** *Rejestry VAT*

Z poziomu tej zakładki istnieje możliwość przypisania [rejestrów VAT](https://pomoc.comarch.pl/altum/20221/documentation/modul-ksiegowosc/rejestry-vat/) dla danego typu dokumentu. W celu dołączenia rejestrów VAT należy wybrać przycisk [**Dołącz**] a następnie wskazać dany rejestr VAT z listy dostępnych rejestrów. Aby odłączyć rejestr, należy zaznaczyć go na liście i wybrać przycisk [**Odłącz**].

Użytkownik może określić, który rejestr ma być domyślnym dla danego typu dokumentu poprzez oznaczenie parametru *Domyślny.*

## **[Konfiguracja – Uprawnienia](https://pomoc.comarch.pl/altum/20221/documentation/konfiguracja-uprawnienia/)**

Zakładka ta umożliwia nadawanie poszczególnym [grupom](https://pomoc.comarch.pl/altum/20221/documentation/crm-i-rodo/konfiguracja-modulu-crm/uprawnienia-operatorow/) [operatorów](https://pomoc.comarch.pl/altum/20221/documentation/crm-i-rodo/konfiguracja-modulu-crm/uprawnienia-operatorow/) uprawnień dotyczących wykonywania określonych czynności w poszczególnych obszarach systemu.

Jest ona dostępna w formie listy z poziomu *Konfiguracja → Struktura firmy → Grupy operatorów* Edycja wybranej grupy operatorów Inne uprawnienia.

| Ogólne<br>Centra struktury<br>Stanowiska POS<br>Obiekty<br>Dokumenty<br>Typy cen    | Inne uprawnienia<br>Uprawnienia POS |                      | Filtry<br>Procesy | Profile | Atrybuty |  |  |
|-------------------------------------------------------------------------------------|-------------------------------------|----------------------|-------------------|---------|----------|--|--|
| Przeciągnij nagłówek kolumny tutaj, aby pogrupować po tej kolumnie.                 |                                     |                      |                   |         |          |  |  |
| Nazwa                                                                               | $\mathbf{v}$<br>Obszar              | Aktywny              |                   |         |          |  |  |
| $9$ $B$                                                                             | <b>BE</b> Handel/Magazyn            | $\Box$               |                   |         |          |  |  |
| Tworzenie korekt recznych                                                           | Handel/Magazyn                      | $\blacktriangledown$ |                   |         |          |  |  |
| Modyfikacja elementów zatwierdzonego zamówienia                                     | Handel/Magazyn                      | $\blacktriangledown$ |                   |         |          |  |  |
| Wyłaczanie z realizacji pozycji zamówienia                                          | Handel/Magazyn                      | $\blacktriangledown$ |                   |         |          |  |  |
| Modyfikacja limitów kredytowych                                                     | Handel/Magazyn                      | $\blacktriangledown$ |                   |         |          |  |  |
| Zmiana statusu dostawy                                                              | Handel/Magazyn                      | $\blacktriangledown$ |                   |         |          |  |  |
| Zmiana statusu płatności                                                            | Handel/Magazyn                      | $\blacktriangleleft$ |                   |         |          |  |  |
| Zmiana przyczyny zwolnienia z podatku VAT na zatwierdzonym/zaksięgowanym dokumencie | Handel/Magazyn                      | $\Box$               |                   |         |          |  |  |
| Inwentaryzacja - Zwalnianie rezerwacji                                              | Handel/Magazyn                      | $\blacktriangledown$ |                   |         |          |  |  |
| Inwentaryzacja - Blokada artykułów                                                  | Handel/Magazyn                      | $\blacktriangledown$ |                   |         |          |  |  |
| Panel zmiany dostaw                                                                 | Handel/Magazyn                      | $\Box$               |                   |         |          |  |  |
| Zmiana dostawy na zatwierdzonym dokumencie                                          | Handel/Magazyn                      | $\Box$               |                   |         |          |  |  |
| Reczna rezerwacja zasobów                                                           | Handel/Magazyn                      | $\Box$               |                   |         |          |  |  |
| Aktualizacja danych kontrahenta na zatwierdzonych dokumentach                       | Handel/Magazyn                      | $\Box$               |                   |         |          |  |  |
| Dostep do rabatów z poziomu innego obiektu                                          | Handel/Magazyn                      | $\blacktriangledown$ |                   |         |          |  |  |
| Ustalanie kosztu własnego sprzedaży                                                 | Handel/Magazyn                      | $\blacktriangledown$ |                   |         |          |  |  |
| Edycja adresu na dokumencie                                                         | Handel/Magazyn                      | $\blacktriangledown$ |                   |         |          |  |  |
| Blokada ceny końcowej, jeśli cena początkowa jest równa 0                           | Handel/Magazyn                      | $\Box$               |                   |         |          |  |  |
| Modyfikacja ceny początkowej                                                        | Handel/Magazyn                      | $\Box$               |                   |         |          |  |  |
| Powtórna fiskalizacja dokumentów                                                    | Handel/Magazyn                      | $\blacktriangledown$ |                   |         |          |  |  |
| Generowanie naprawczych korekt kosztów                                              | Handel/Magazyn                      | $\Box$               |                   |         |          |  |  |
| Dostep do struktury rabatów                                                         | Handel/Magazyn                      | $\blacktriangledown$ |                   |         |          |  |  |
| Zamykanie okresów operacji handlowych                                               | Handel/Magazyn                      | $\Box$               |                   |         |          |  |  |
| Dostep do cen zakupu                                                                | Handel/Magazyn                      | $\blacktriangledown$ |                   |         |          |  |  |

Lista na zakładce Inne uprawnienia

Lista wyświetla nazwę oraz obszar uprawnienia. Parametr *Aktywny* wskazuje, czy uprawnienie jest przypisane do danej grupy operatorów.

W obszarze Handel/Magazyn znajdują się następujące uprawnienia:

- [Tworzenie korekt ręcznych](https://pomoc.comarch.pl/altum/20221/documentation/handel-i-magazyn/dokumenty-ogolne/korekty/korekty-reczne/)
- [Modyfikacja elementów zatwierdzonego zamówienia](https://pomoc.comarch.pl/altum/20221/documentation/handel-i-magazyn/dokumenty-handlowe/zamowienia/)
- [Wyłączanie z realizacji pozycji zamówienia](https://pomoc.comarch.pl/altum/20221/documentation/handel-i-magazyn/dokumenty-handlowe/zamowienia/)
- [Modyfikacja limitów kredytowych](https://pomoc.comarch.pl/altum/20221/documentation/handel-i-magazyn/inne-funkcje/limity-kredytowe/)
- [Zmiana statusu dostawy](https://pomoc.comarch.pl/altum/20221/documentation/handel-i-magazyn/dokumenty-ogolne/formularze-dokumentow/naglowek-dokumentu/)
- [Zmiana statusu płatności](https://pomoc.comarch.pl/altum/20221/documentation/handel-i-magazyn/dokumenty-ogolne/formularze-dokumentow/naglowek-dokumentu/)
- [Zmiana przyczyny zwolnienia z podatku VAT na](https://pomoc.comarch.pl/altum/20221/documentation/elementy-podstawowe/jpk/jpk_fa/parametr-jpk_fa-na-fakturze-vat/#Zwolnienie_z_VAT) [zatwierdzonym/zaksięgowanym dokumencie](https://pomoc.comarch.pl/altum/20221/documentation/elementy-podstawowe/jpk/jpk_fa/parametr-jpk_fa-na-fakturze-vat/#Zwolnienie_z_VAT)
- [Inwentaryzacja Zwalnianie rezerwacji](https://pomoc.comarch.pl/altum/20221/documentation/handel-i-magazyn/dokumenty-magazynowe/inwentaryzacja/inwentaryzacja-2/)
- [Inwentaryzacja Blokada artykułów](https://pomoc.comarch.pl/altum/20221/documentation/handel-i-magazyn/dokumenty-magazynowe/inwentaryzacja/inwentaryzacja-2/)
- **[Panel zmiany dostaw](https://pomoc.comarch.pl/altum/20221/documentation/handel-i-magazyn/zarzadzanie-zasobami/weryfikacje-dostaw/)**
- [Zmiana dostawy na zatwierdzonym dokumencie](https://pomoc.comarch.pl/altum/20221/documentation/handel-i-magazyn/zarzadzanie-zasobami/weryfikacje-dostaw/)
- [Ręczna rezerwacja zasobów](https://pomoc.comarch.pl/altum/20221/documentation/handel-i-magazyn/zarzadzanie-zasobami/rezerwacje/)
- [Aktualizacja danych kontrahenta na zatwierdzonych](https://pomoc.comarch.pl/altum/20221/documentation/handel-i-magazyn/dokumenty-ogolne/formularze-dokumentow/zakladka-kontrahenci/) [dokumentach](https://pomoc.comarch.pl/altum/20221/documentation/handel-i-magazyn/dokumenty-ogolne/formularze-dokumentow/zakladka-kontrahenci/)
- [Dostęp do rabatów z poziomu innego obiektu](https://pomoc.comarch.pl/altum/20221/documentation/handel-i-magazyn/rabaty/rabaty-informacje-ogolne/)
- [Ustalanie kosztu własnego sprzedaży](https://pomoc.comarch.pl/altum/20221/documentation/handel-i-magazyn/zarzadzanie-zasobami/zatwierdzanie-ilosciowe-fifo-i-lifo/#Parametr_Ustalono_koszt_wlasny_sprzedazy_oraz_Ustalona_wartosc_dostawy)
- [Edycja adresu na dokumencie](https://pomoc.comarch.pl/altum/20221/documentation/handel-i-magazyn/dokumenty-ogolne/formularze-dokumentow/zakladka-kontrahenci/)
- [Blokada ceny końcowej jeśli cena początkowa jest równa 0](https://pomoc.comarch.pl/altum/20221/documentation/handel-i-magazyn/cenniki/cenniki-cenniki/uprawnienia-do-cennikow/#blokada)
- [Modyfikacja ceny początkowej](https://pomoc.comarch.pl/altum/20221/documentation/handel-i-magazyn/dokumenty-ogolne/formularze-dokumentow/zakladka-elementy/)
- [Powtórna fiskalizacja dokumentów](https://pomoc.comarch.pl/altum/20221/documentation/handel-i-magazyn/inne-funkcje/fiskalizacja-faktur/)
- [Generowanie naprawczych korekt kosztów](https://pomoc.comarch.pl/altum/20221/documentation/handel-i-magazyn/dokumenty-handlowe/korekta-kosztu/)
- [Dostęp do struktury rabatów](https://pomoc.comarch.pl/altum/20221/documentation/handel-i-magazyn/rabaty/struktura-rabatu/)
- [Zamykanie okresów operacji handlowych](https://pomoc.comarch.pl/altum/20221/documentation/handel-i-magazyn/inne-funkcje/okresy-operacji-handlowych/15362/)
- [Dostęp do cen zakupu](https://pomoc.comarch.pl/altum/20221/documentation/handel-i-magazyn/cenniki/typy-cen/przychodowe-typy-cen/)

# **[Konfiguracja – Podstawowe](https://pomoc.comarch.pl/altum/20221/documentation/konfiguracja-podstawowe-pojecia/) [pojęcia](https://pomoc.comarch.pl/altum/20221/documentation/konfiguracja-podstawowe-pojecia/)**

- **Braki**  ilość towaru w jednostce podstawowej, na którą wystawiono dokument rozchodowy (FS, PAR), ale nie znalazł on pokrycia w zasobach magazynu
- **Ilość** ilość towaru na magazynach wynikająca z zatwierdzonych dokumentów magazynowych
- **Ilość dostępna** ilość wynikająca z różnicy pomiędzy kolumną *Ilość* a kolumną *Rezerwacje blokujące*. Uwzględniane są zarówno rezerwacje zasobowe, ilościowe jak i bezzasobowe (nieblokujące).
- **Partia** grupuje zasoby o tych samych kombinacjach cech.
- **Precyzja** dokładność, z jaką jest zapisywana dana jednostka, czyli ilość cyfr po przecinku z jaką jest przeliczana w systemie.
- **Rezerwacje bezzasobowe (nieblokujące)** rezerwacje,

które nie blokują określonej na subpozycji ilości artykułu do sprzedaży.

- **Rezerwacje zasobowe** rezerwacje blokujące do sprzedaży określoną na subpozycji ilość danego towaru ze wskazanej dostawy.
- **Rezerwacje ilościowe** rezerwacje blokujące do sprzedaży określoną na subpozycji ilość danego towaru bez wskazania dostawy.
- **Zamówienia** ilość zamówionego towaru podana w jednostce podstawowej, wynikająca z dokumentów przychodowych (niezatwierdzone bądź zatwierdzone FZ, ZZ, złożone ZWE oraz niezatwierdzone PZ, PW, MM+) oraz korekt ilościowych rozchodowych dokumentów magazynowych (niezatwierdzone KIWZ, KIRW), niedostępna jeszcze do sprzedaży.
- **Zasób (dostawa)** wskazuje dostępną ilość oraz wartość towaru określonego zbiorem cech, który pochodzi z jednej subpozycji dokumentu źródłowego.